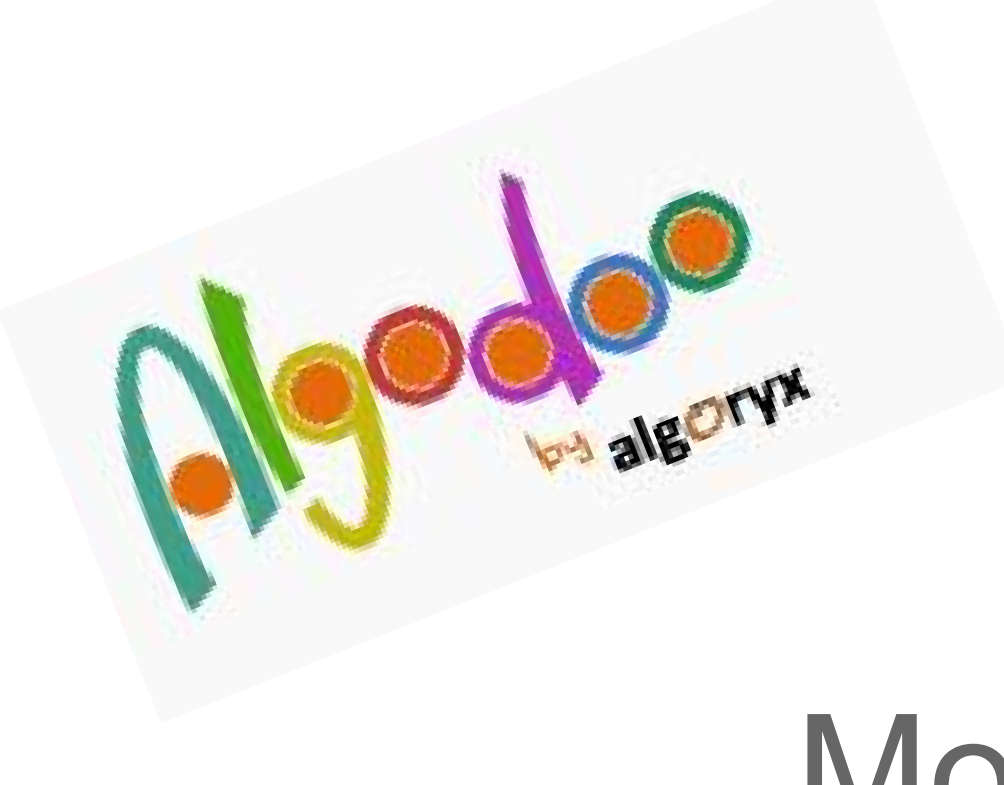

# Moto - 2°

<http://www.algodoo.com>

La *traiettoria* del moto, definita dalla sua *direzione*, dal suo *verso* e dalla sua *lunghezza*, ci dà lo spazio percorso.

*Tempo, spazio* e *velocità* sono gli elementi, o grandezze, che caratterizzano il moto di un corpo.

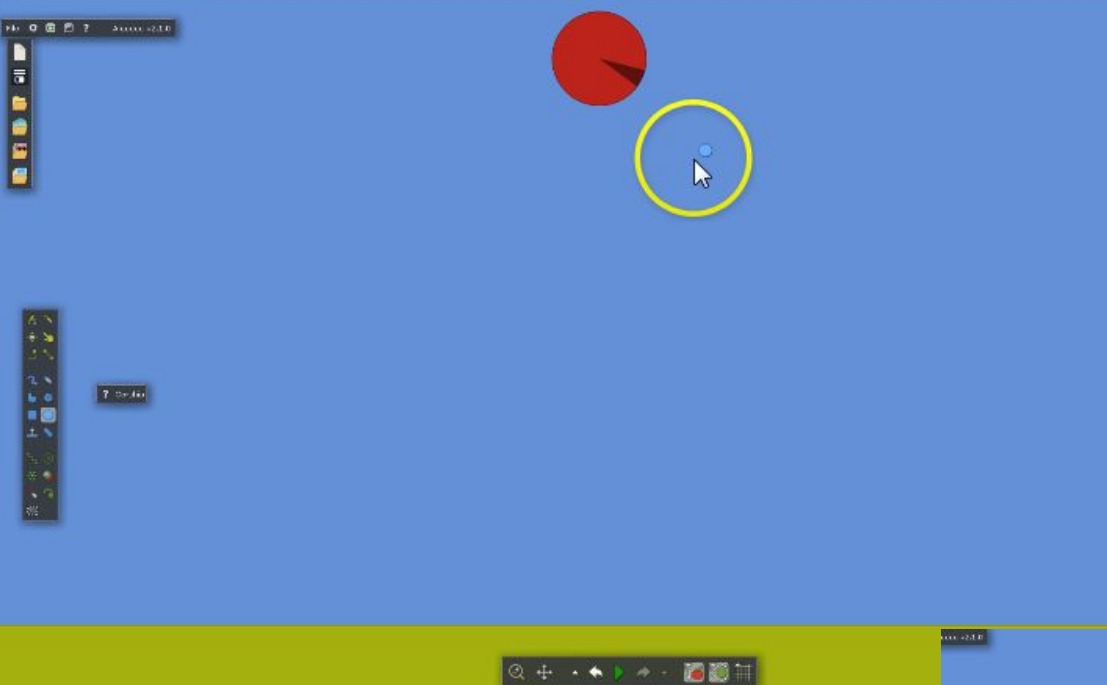

Disegnare un cerchio ed avviare la simulazione. Cosa succede? Potrebbe essere utile far disegnare la traiettoria percorsa sul quaderno. Ipotizziamo...

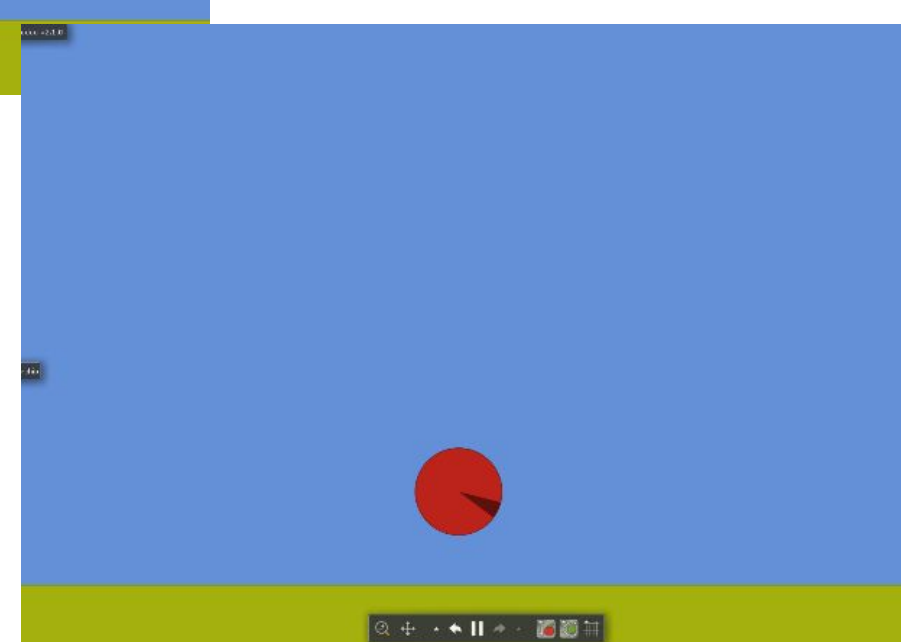

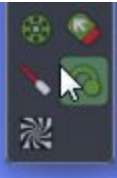

Penna (E) - Attacca una penna ad un oggetto, che quando si muoverà lascerà una scia.

E' possibile inserire una penna sull'oggetto per tracciarne la traiettoria

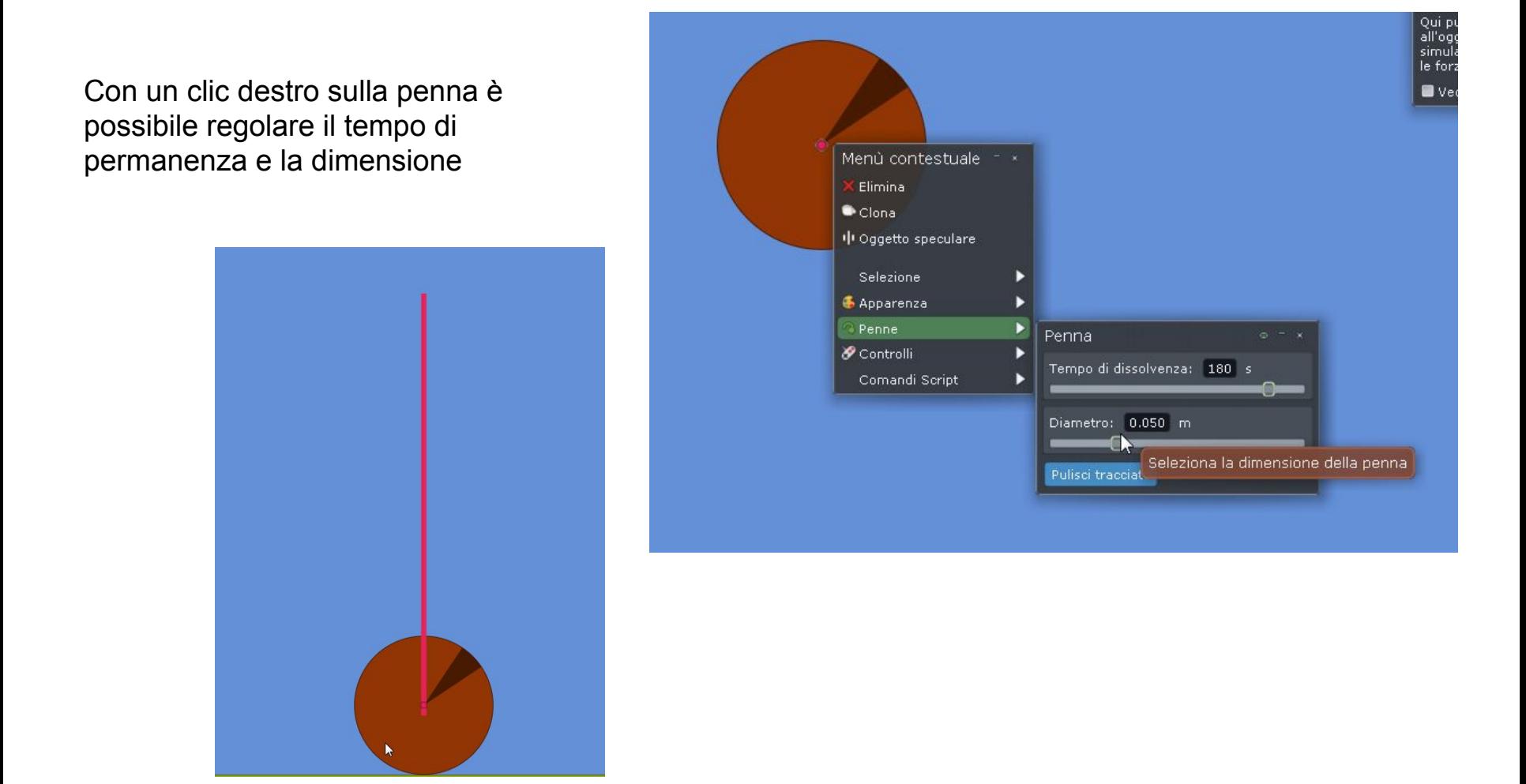

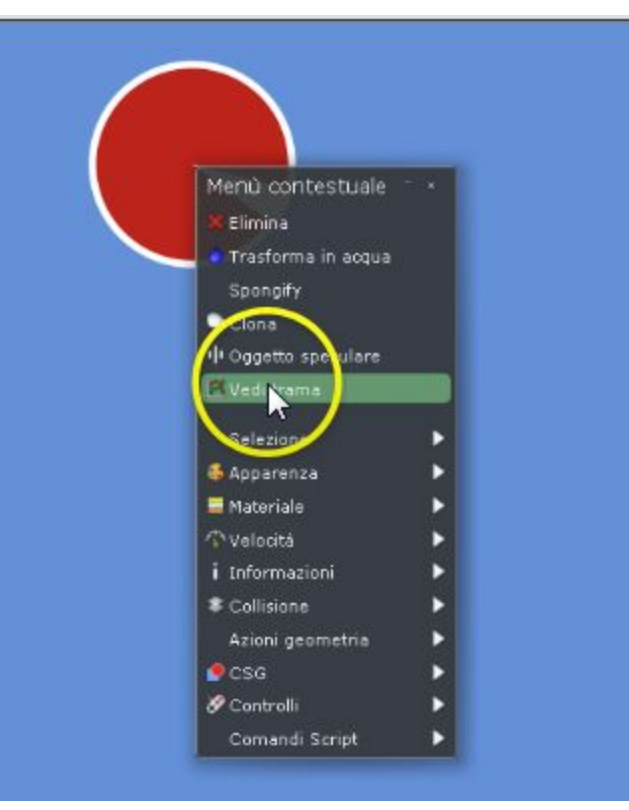

Tornare alla situazione iniziale

Clic destro - vedi trama

Viene visualizzata la finestra/grafico relativa all'oggetto selezionato

Di default l'asse x mostra il tempo e l'asse Y la velocità

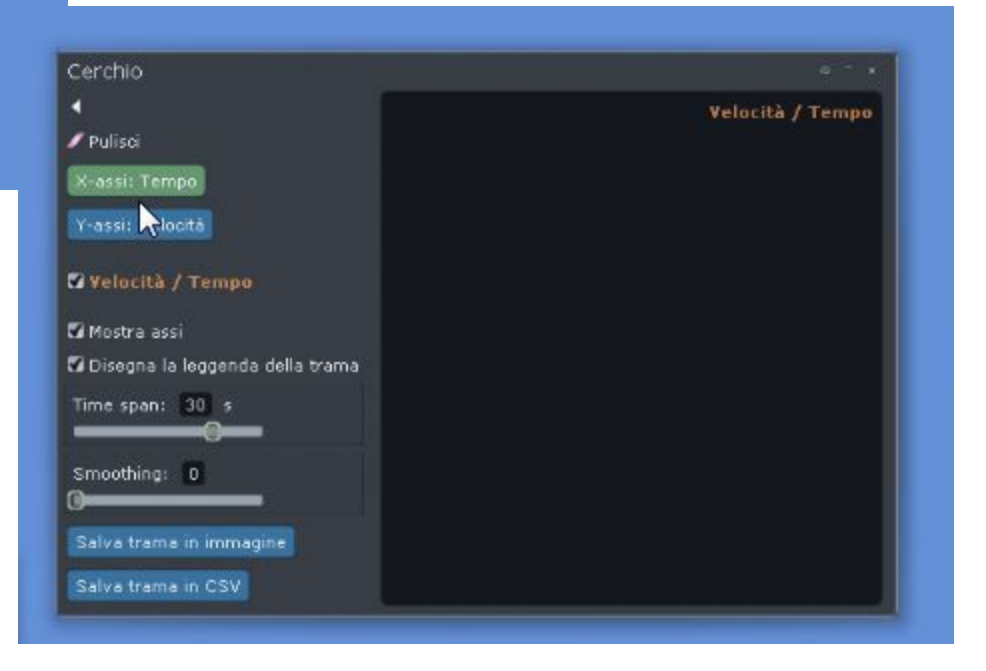

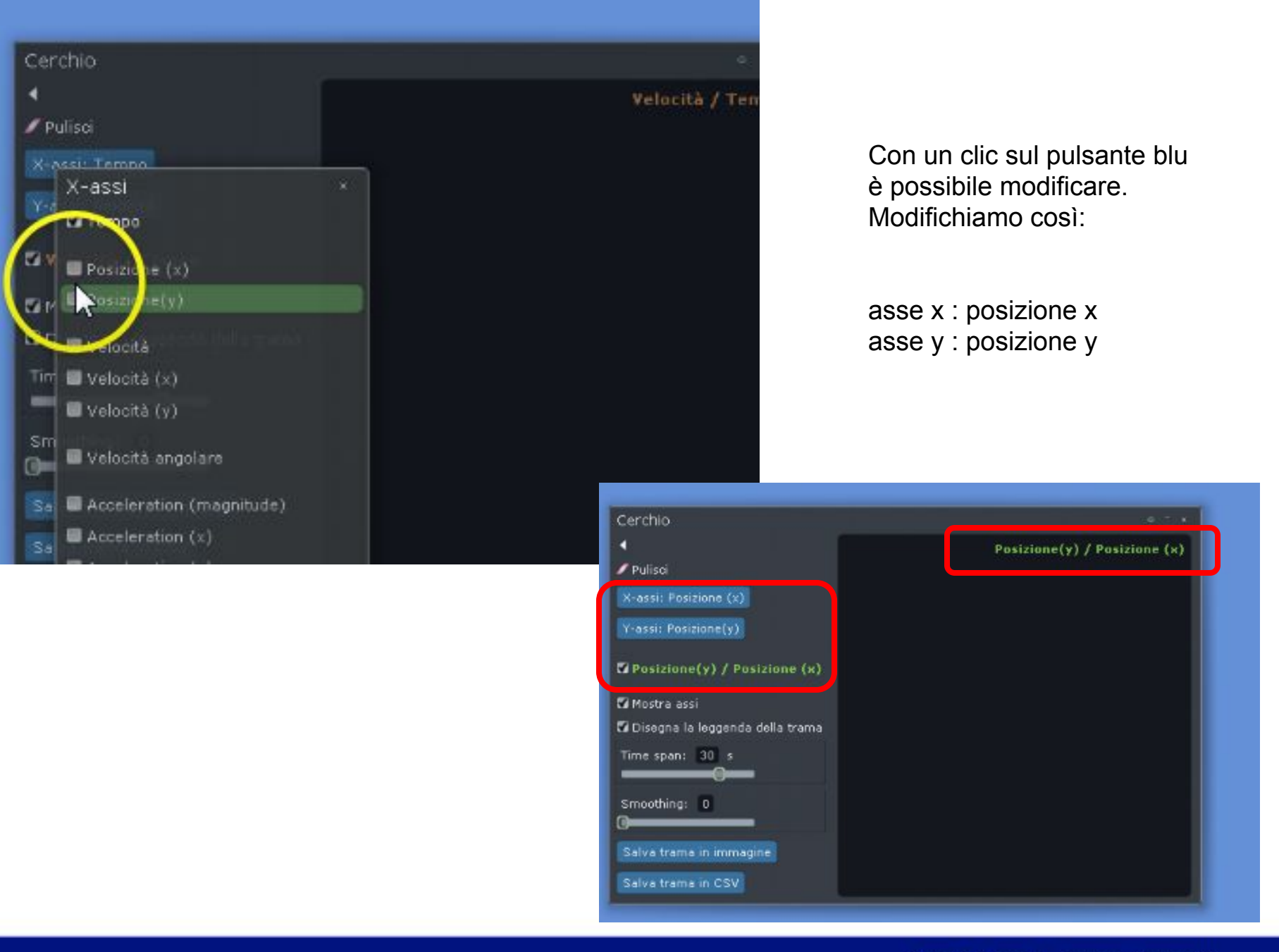

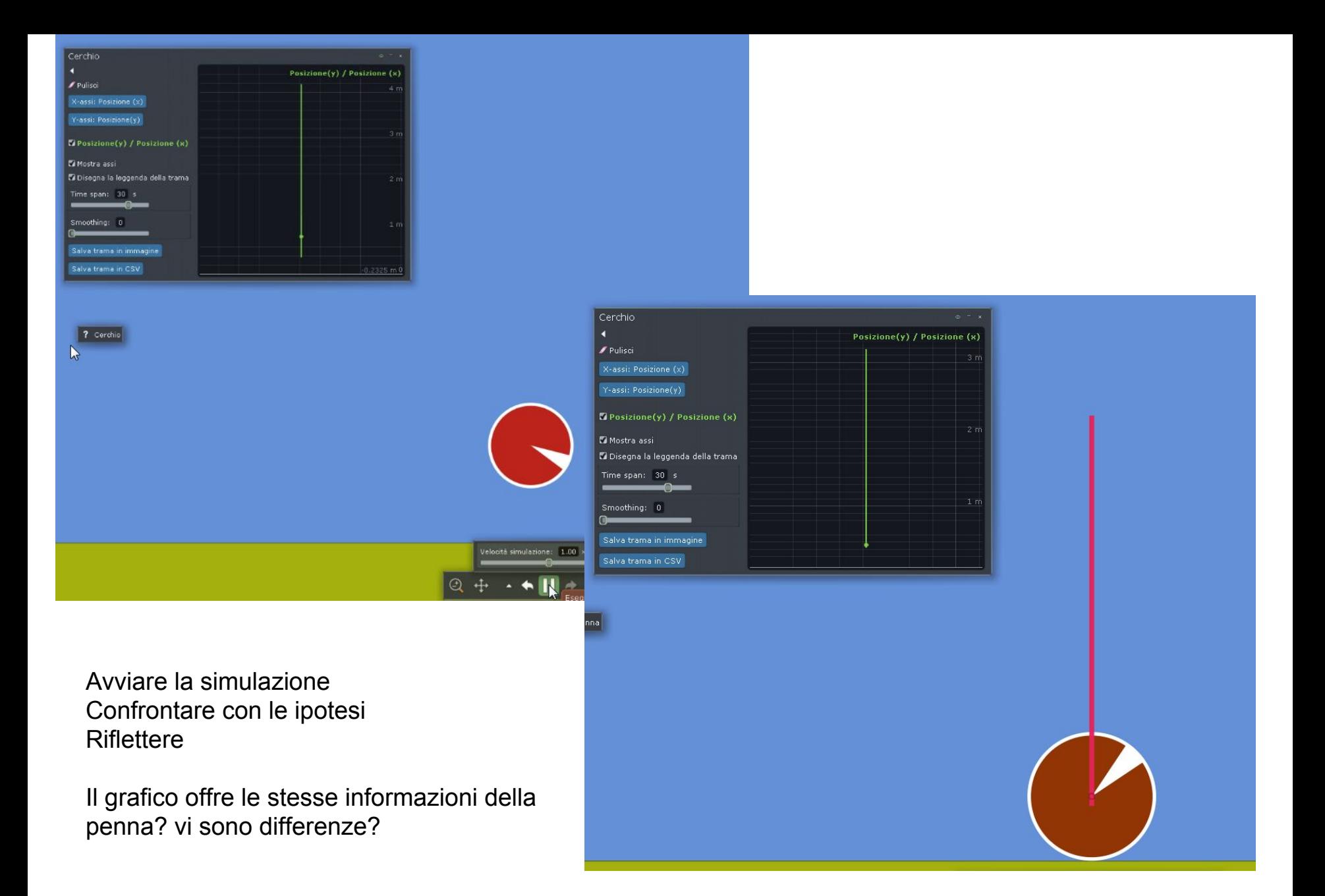

Nome dell'oggetto (il nome di default, in quanto non lo abbiamo modificato)

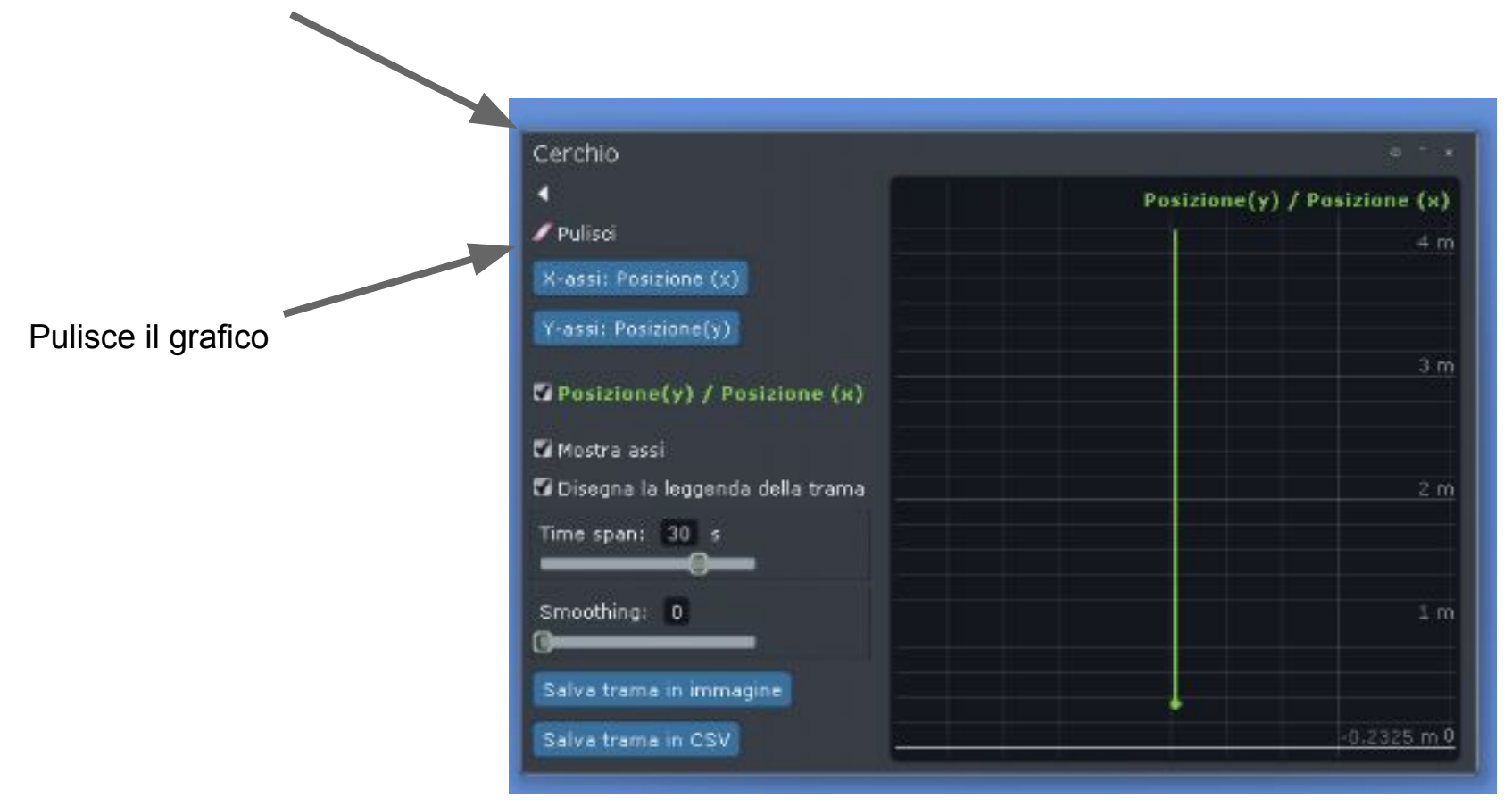

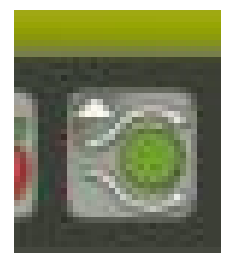

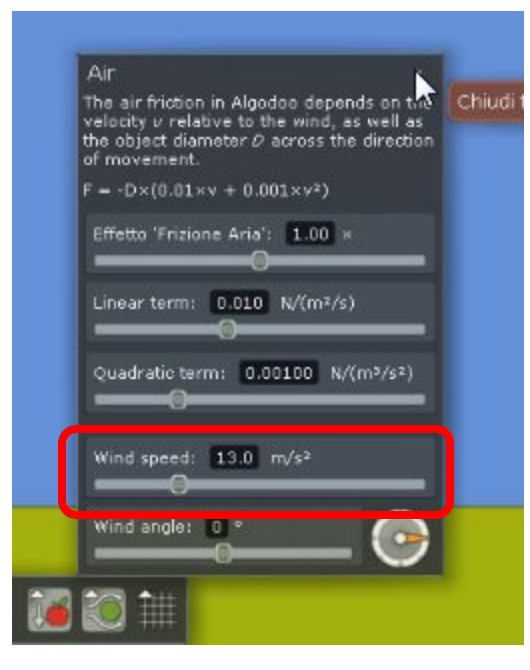

Provare ad inserire il vento Ipotizzare la traiettoria Avviare la simulazione

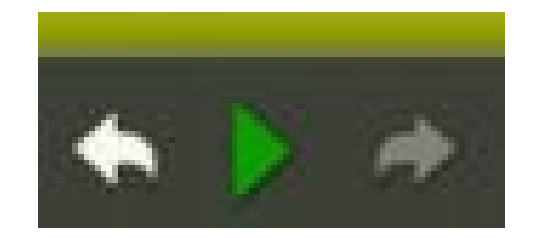

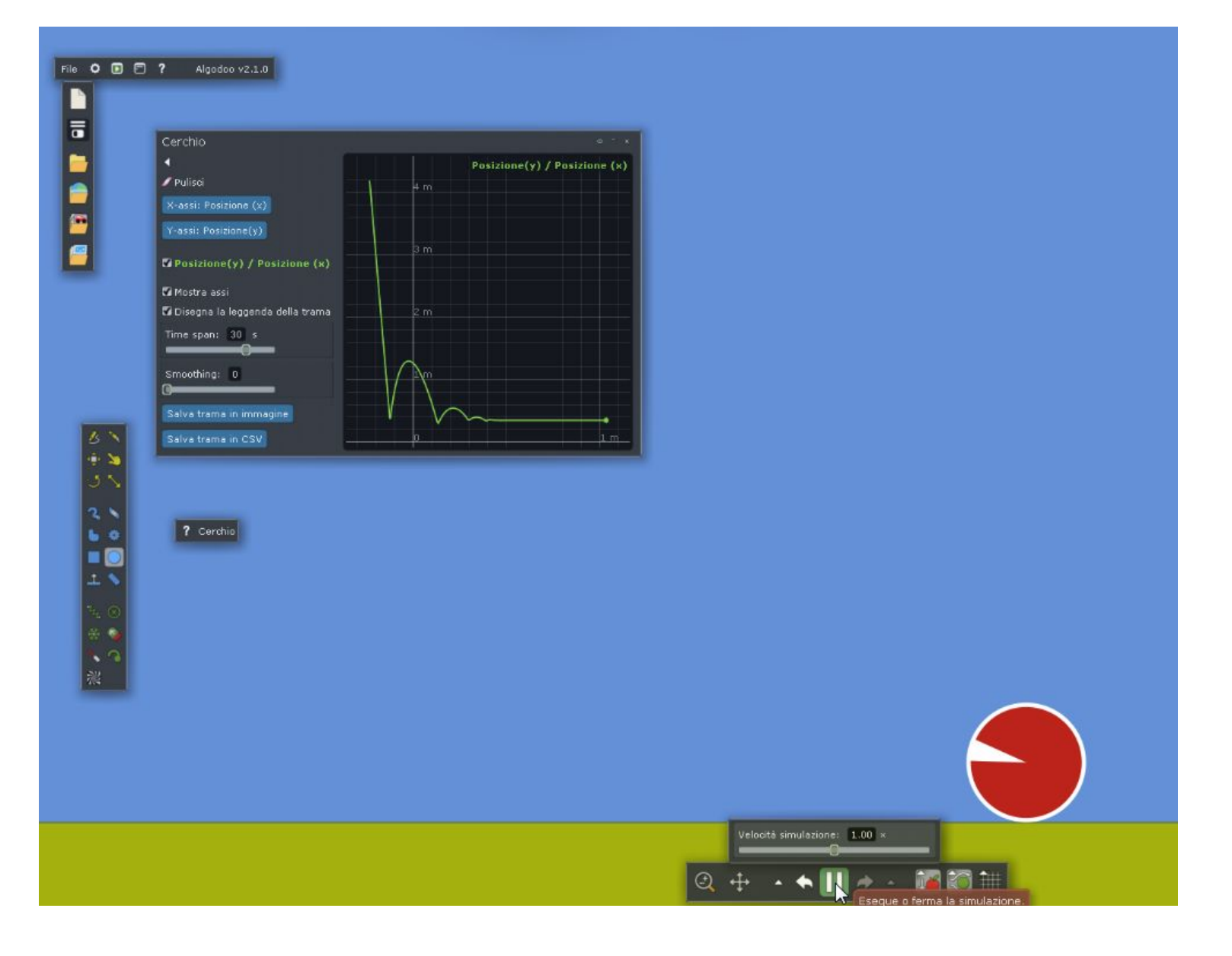

Provare a verificare cosa succede attivando/ disattivando la forza di gravità, aumentando e diminuendo il vento, modificando la forma e la dimensione dell'oggetto,......

Quali caratteristiche variano il risultato? Quali sembrano ininfluenti?

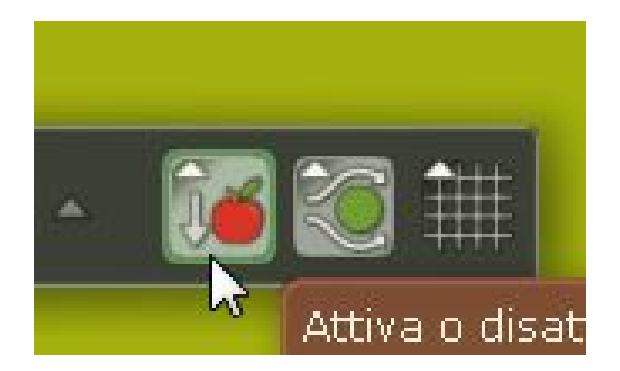

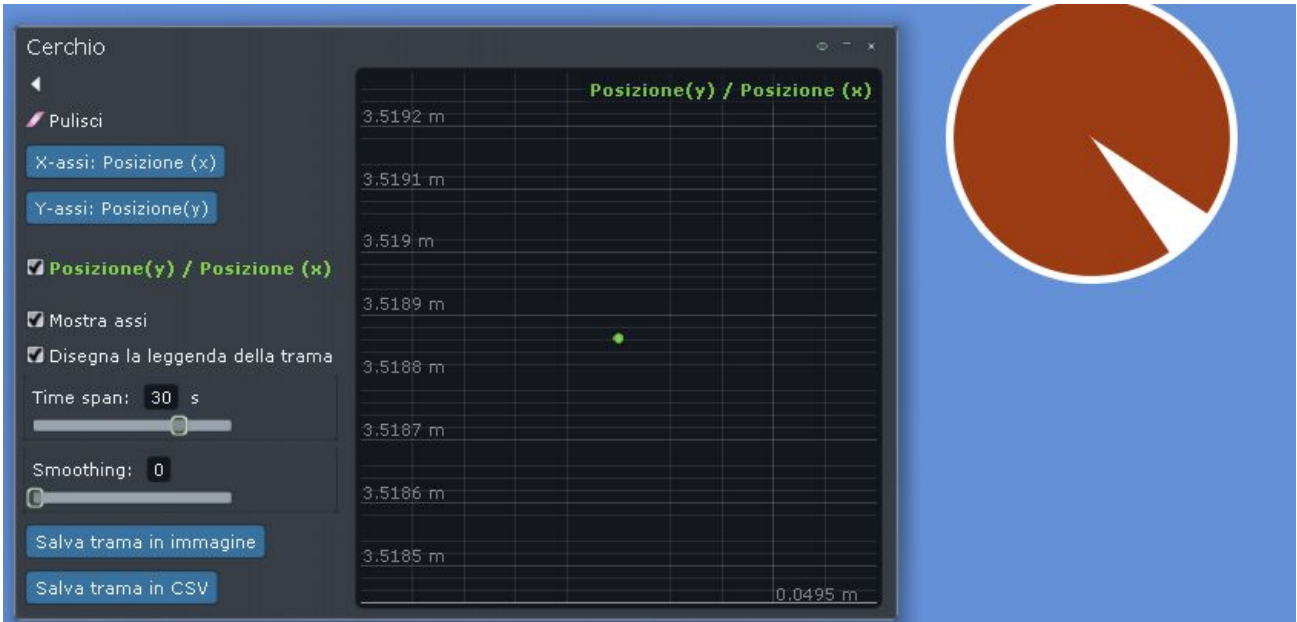

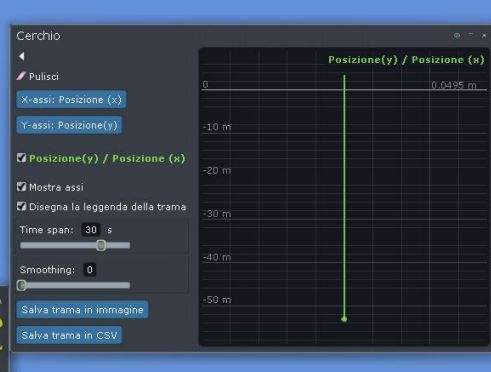

 $\boxed{?$  Cerchio

Cosa succede se si elimina il piano?

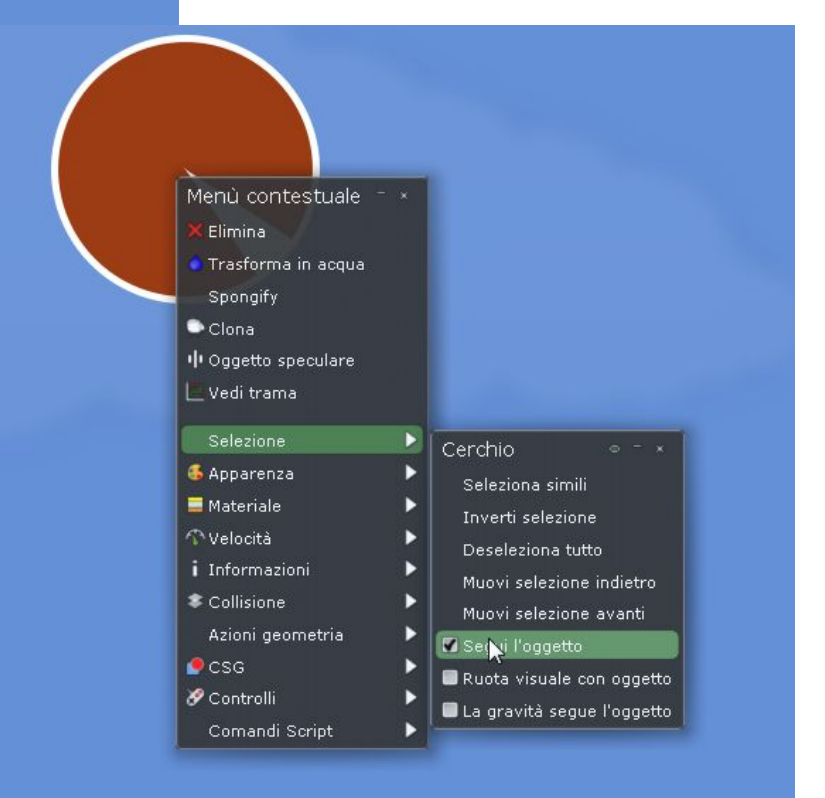

### Provare a seguire l'oggetto

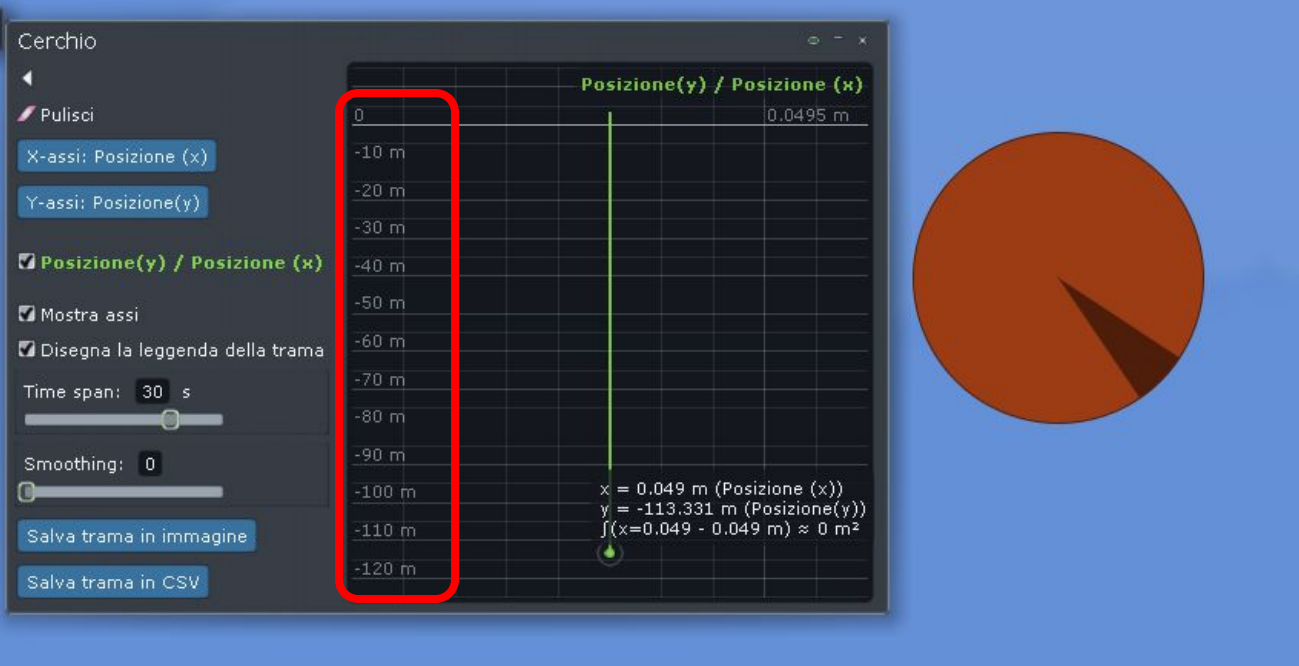

## Perchè i numeri negativi?

Come possiamo spostarci sull'asse x? Solo con il vento?

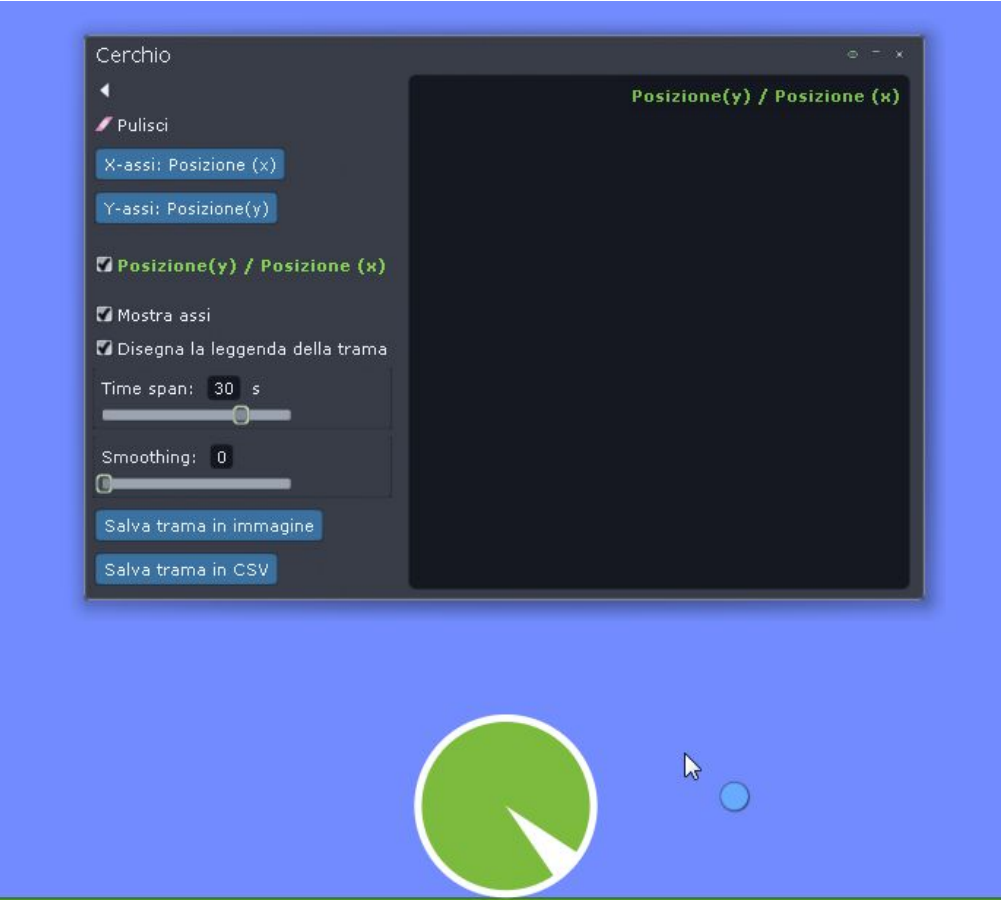

Posizionare la palla sul piano e 'spingerla' verso una direzione (è possibile scegliere di seguire la palla: clic destro selezione - segui oggetto)

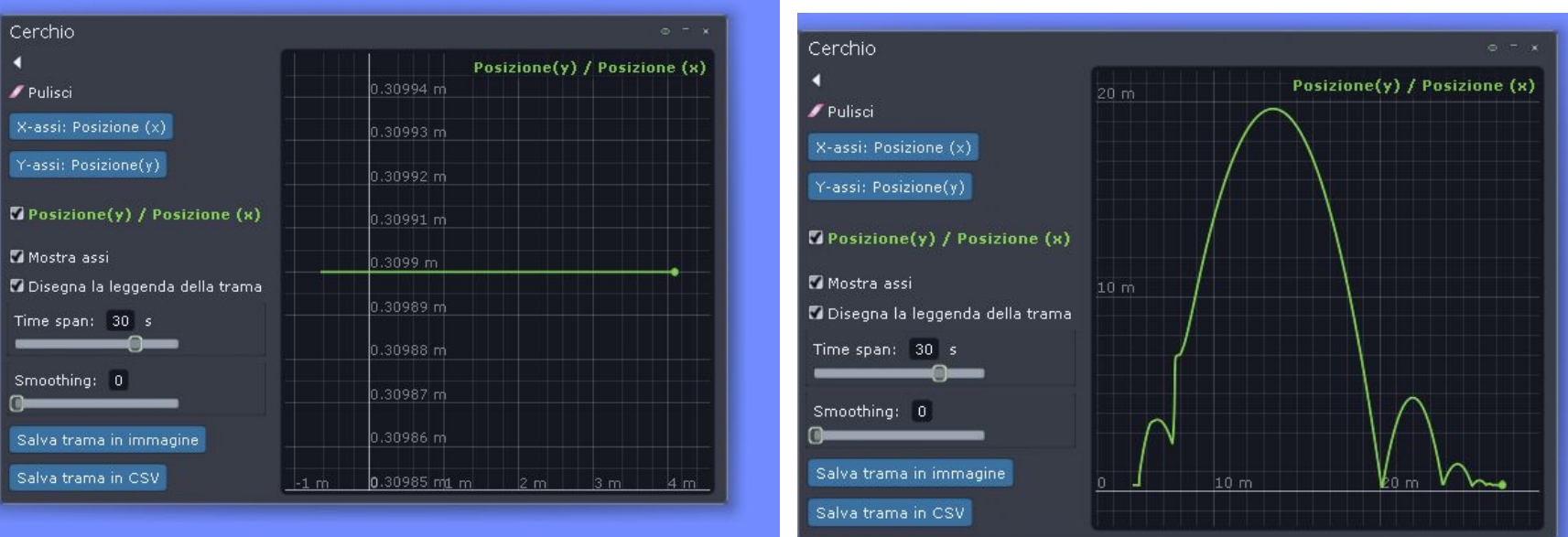

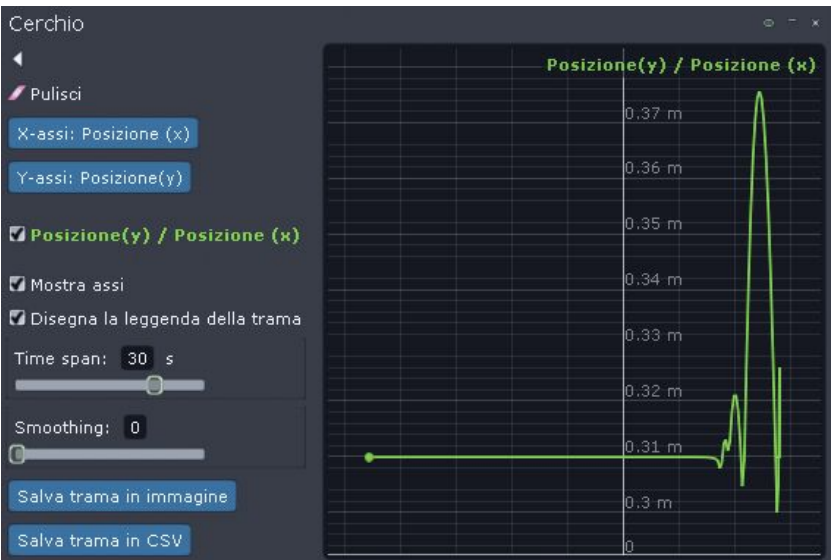

E' possibile, guardando i grafici, ipotizzare come è stata spinta la pallina?

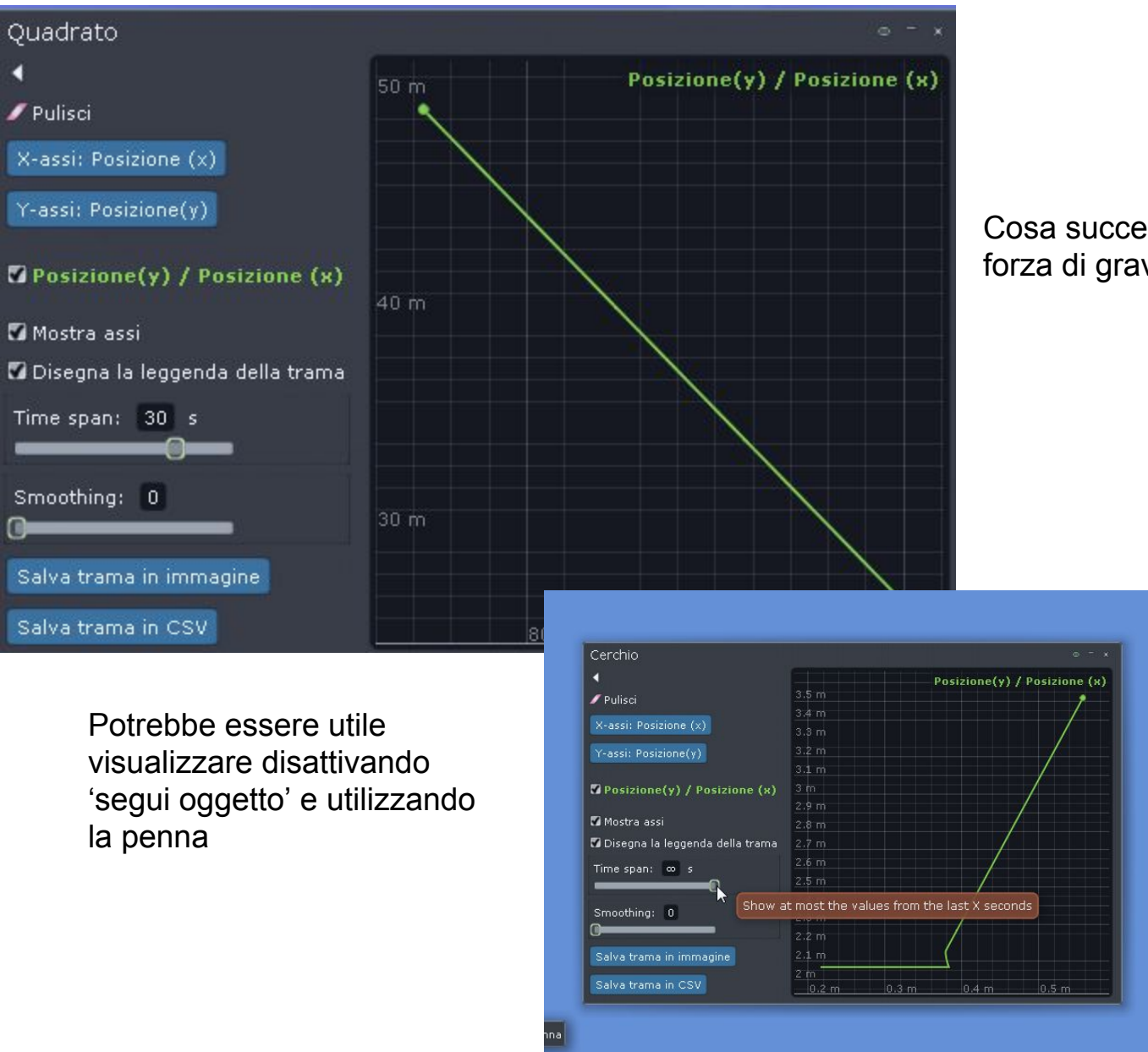

Quadrato

Pulisci

K

#### Cosa succede se si disattivano forza di gravità e vento?

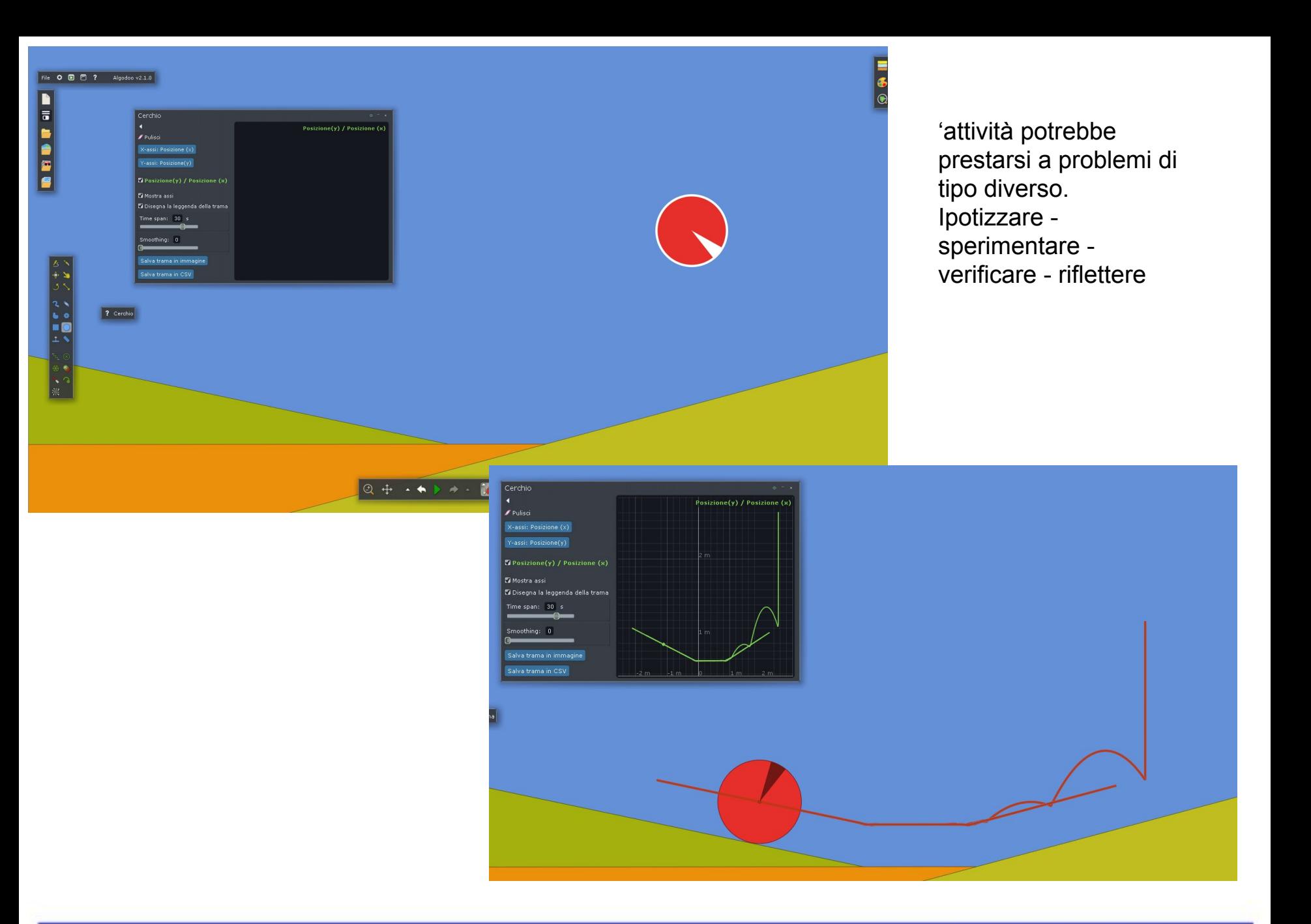

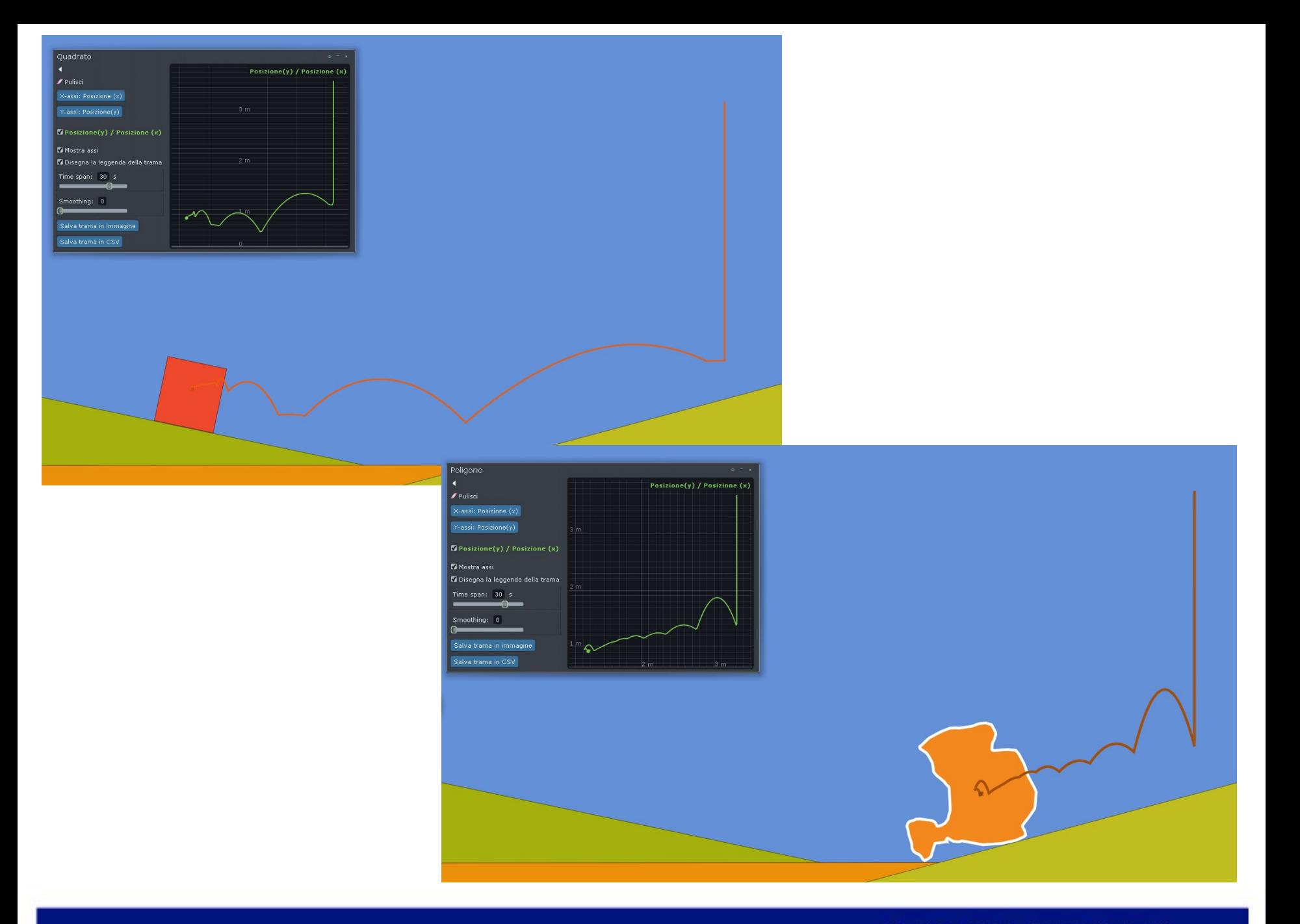